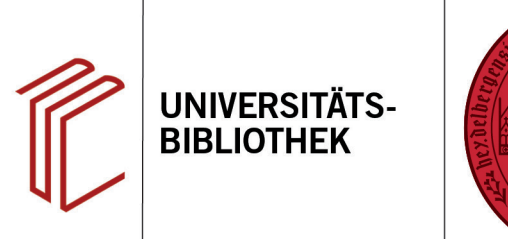

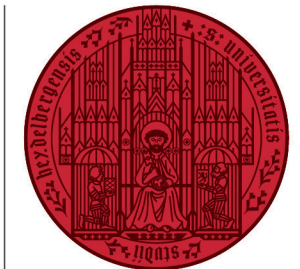

**UNIVERSITÄT** 

**HEIDEL RERG 7UKUNFT SEIT 1386** 

## **Ist es möglich, mehrere Word-Dateien mit unterschiedlichen Referenzen zusammenzuführen?**

In diesem Handout erfahren Sie, wie Sie mehrere Word-Dateien mit Referenzen nachträglich zusammenführen. Dabei ist es egal, ob aus derselben EndNote-Datenbank oder aus verschiedenen Datenbanken zitiert wird.

- 1. Hierzu kopieren Sie einfach den reinen Text der einen Datei an die gewünschte Stelle der Enddatei, jeweils ohne das Literaturverzeichnis am Ende. Die Literaturliste aktualisiert sich nach einem Klick auf **EndNote 20** > **Update Citations and Bibliography** automatisch, auch bei Fußnoten wird die Zählung automatisch aktualisiert.
- 2. Falls in beiden Dateien unterschiedliche Zitierstile verwendet wurden, werden diese automatisch angepasst, sofern beide Dateien denselben Typ (In-Text und In-Text-Zitation bzw. Fußnoten und Fußnoten-Zitation) verwenden. Bei unterschiedlichen Zitationstypen müssen Sie die Zitate per Hand anpassen.
- 3. Falls beide Word-Dokumente Zitate aus verschiedenen EndNote-Datenbanken enthalten, müssen die hinzukopierten Referenzen noch in die zugrunde liegende End-Note-Datenbank der endgültigen Word-Datei kopiert werden.

Dazu gehen Sie auf das Word-Dokument, aus dem Sie den Text und die Zitate entnommen haben, und klicken auf den Reiter **EndNote 20** > **Export to EndNote** > **Export Traveling Library**. Wählen Sie die Datenbank aus, in die die Referenzen importiert werden sollen. Nun sind diese Referenzen in der EndNote-Datenbank der endgültigen Word-Datei enthalten.

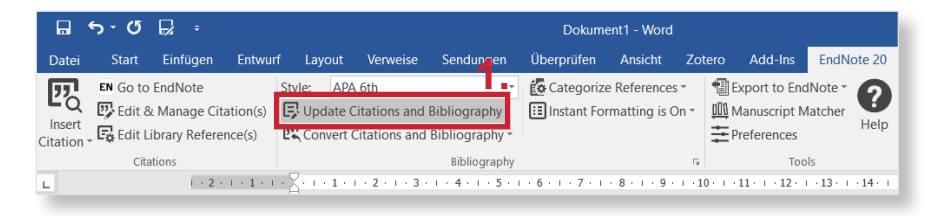

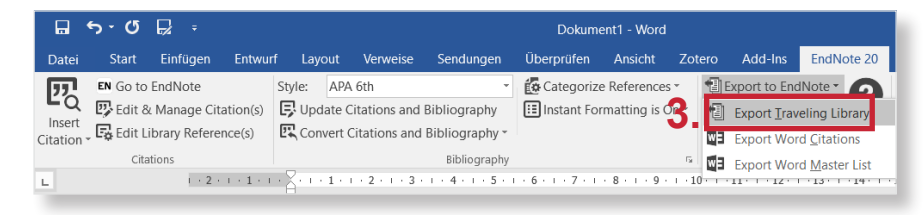

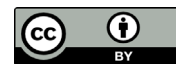